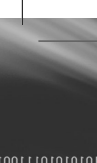

010010101010<br>1010110011010 **IOTOTOTOTOTO1** 0011010110 

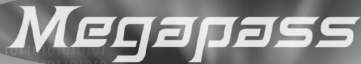

VD5

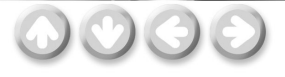

## **VDSL2 외장형 모뎀 사용설명서**

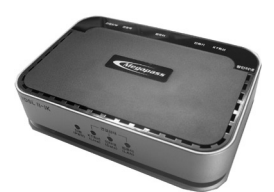

ubiQuoss

### VDSL2 외장형 모뎀

### $\blacktriangleright$  Class B

001010011010101100 0101011100010101010101010

 $1101110010$ 0101010110001 0110111001010011010 010101010001101010101100

> 이 기기는 가정용으로 전자파 적합 등록을 한 기기로서 주거 지역에서 물론 모든 지역에서 사용할 수 있습니다.

### ▶처음에

본 책자는 C301 VDSL2 외장형 모뎀의 일반 사용자를 위한 설명서입니다. 본 설명서 에는 C301 VDSL2 외장형 모뎀에 대한 소개에서부터 설치하는 방법과 네트워크를 연결하는 방법, 인터넷에 접속하는 방법, 그리고 사용 시 발생할 수 있는 문제를 해결 하는 방법 등이 설명되어 있습니다. C301 VDSL2 외장형 모뎀과 같은 VDSL2 모뎀을 처음 사용하는 사용자는 물론, 이와 유사한 제품을 많이 다루어본 사용자인 경우에도 C301 VDSL2 외장형 모뎀을 설치하고 사용하기 전에 반드시 이 설명서의 내용을 주의 깊게 읽도록 해주십시오.

C301 VDSL2 외장형 모뎀을 사용하는 도중에 의문점이 생기거나 제품에 손상이 생겼 다고 판단될 때에는 반드시 (주)케이티(국번 없이 100)으로 고장신고를 하도록 합니다.

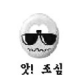

전기적인 충격은 C301 VDSL2 외장형 모뎀과 컴퓨터 시스템에 치명적인 손상을 줄 수 있습니다. 천둥 번개 등의 자연 현상이 있는 경우에는 즉시 사용을 중지하고 외부와 연결되는 전화 케이블과 전원 케이블을 제거 하도록 합니다.

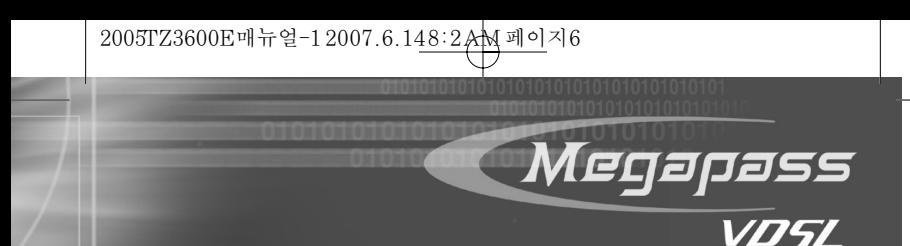

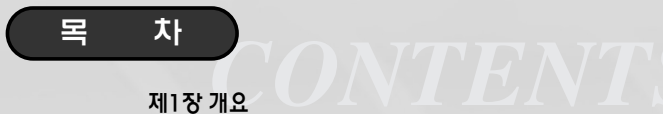

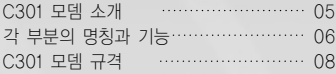

### 제2장 설치 점검 및 포장 내용물 확인

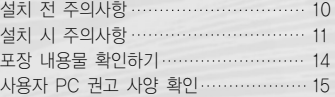

### 제3장 C301 모뎀 설치하기

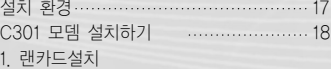

- 2. 컴퓨터(LAN)연결하기
- 3. 전원 연결하기
- 4. VDSL2라인 연결하기
- 5. 전화기와 모뎀 연결하기
- 6. 연결 상태 확인하기

### 부록A 문제 해결하기 21

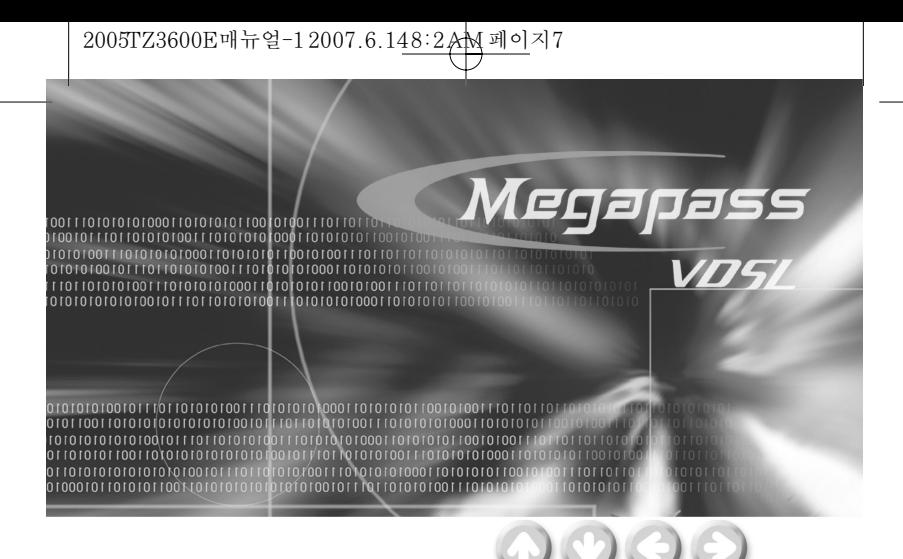

# 제1장 개요

이 장에서는 C301 VDSL2 외장형 모뎀의 중요한 기능과 활용 방법을 소개하고, 하드웨어 구성 및 사양에 대해서 설명합니다. 이 장은 다음과 같은 내용으로 구성 되어 있습니다.

- C301 모뎀 소개
- 각 부분의 명칭과 기능
- C301 모뎀 규격

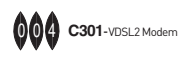

 $>$   $>$   $>$ VDSL2 모뎀 사용설명서 제1장 개요

### C301 모뎀 소개

저희 ㈜유비쿼스 C301 VDSL2 외장형 모뎀을 구입해주셔서 감사합니다.

C301 VDSL2 외장형 모뎀은 기존의 전화망을 그대로 이용하여 초고속 인터넷이나 멀 티미디어 서비스 그리고 파일 다운로드 및 업로드 등의 서비스를 체험하실 수 있습니다.

또한 이러한 서비스를 이용하시면서 동시에 일반 전화 사용이 가능합니다.

저희 C301 VDSL2 외장형 모뎀은 설치가 간편하여 일반 사용자들이 손쉽게 설치하 실 수 있으며, 일반 가정, 비즈니스 지역, 호텔, 병원 등의 가입자에게 초고속 인터넷 접속, 인터넷 방송, 원격 진료, 화상 회의, VoD 등 다양한 환경의 멀티미디어 서비스를 제공하고, 기존의 전화 가입자와 동일한 선로를 사용하여 데이터 및 전화를 동시에 서비스 합니다.

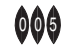

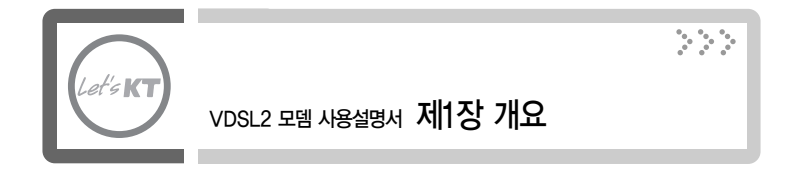

## 각 부분의 명칭과 기능

■ 앞면

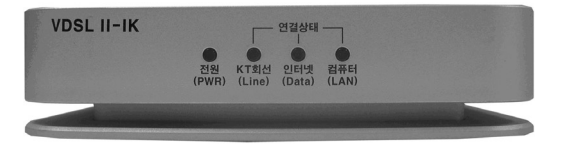

| 위치             | 표<br>싀     | 색<br>상 | 능                                                     |
|----------------|------------|--------|-------------------------------------------------------|
| (T)            | 전원(PWR)    | 초록색    | AC 전원이 정상적으로 입력되는 동안 켜집니다.                            |
| $^{\circledR}$ | KT회선(Line) | 초록색    | 전화국의 장비와 링크가 되어있을 때 켜집니다.                             |
| ③              | 인터넷(Data)  | 초록색    | 전화국의 장비와 데이터를 송수신 할 때 깜박입니다.                          |
| 4              | 컴퓨터(LAN)   | 초록색    | 컴퓨터와 10/100Base-T로 링크 되었을 때 점등<br>데이터를 송수신 할 때 깜박입니다. |

<sup>(</sup> 표 1-1 C301 모뎀 각 LED 기능 )

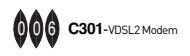

 $\begin{bmatrix} \mathbf{1}_{\mathbf{1}_{\mathbf{1}_{\mathbf{1}_{\mathbf{1}_{\mathbf{1}_{\mathbf{1}_{\mathbf{1}_{\mathbf{1}_{\mathbf{1}_{\mathbf{1}}\mathbf{1}_{\mathbf{1}_{\mathbf{1}}\mathbf{1}_{\mathbf{1}}\mathbf{1}_{\mathbf{1}}\mathbf{1}_{\mathbf{1}}\mathbf{1}_{\mathbf{1}}\mathbf{1}_{\mathbf{1}}\mathbf{1}_{\mathbf{1}}\mathbf{1}_{\mathbf{1}}\mathbf{1}_{\mathbf{1}}\mathbf{1}_{\mathbf{1}}\mathbf{1}_{\mathbf{1}}\mathbf{1}_{\mathbf{$  $e^{\prime}$ s K $\top$ VDSL2 모뎀 사용설명서 제1장 개요

### ■뒷면

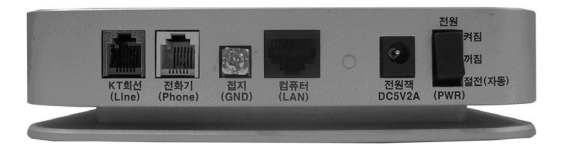

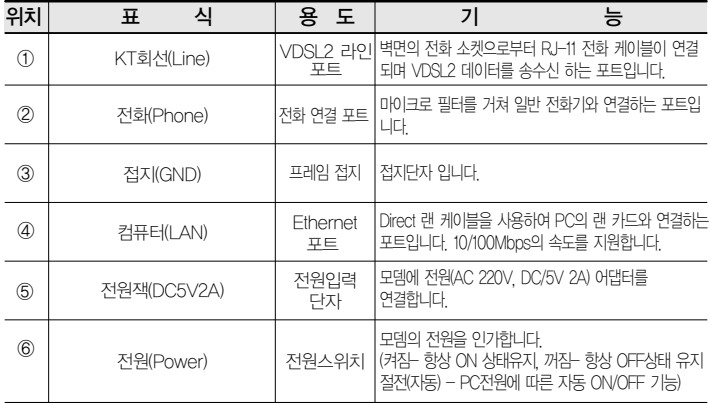

( 표1-2 C301 모뎀 포트의 기능 )

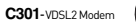

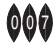

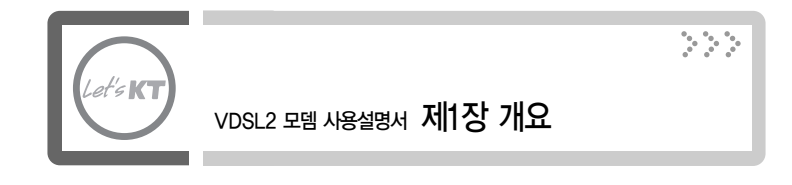

### C301 모뎀 규격

◈ 목적 : 본 규격은 DSLAM SYSTEM의 RT측에 사용되는 외장형 VDSL2 Ethernet 모뎀의 제품규격에 대하여 정의 한다.

◈ 적용 : 본 규격은 VDSL2 RT측의 선로의 신호를 입력으로 하여 CO측 장비와 안정적인 링크접속 및 음성전화 기능을 구현하는 외장형 Ethernet 모뎀에 대하여 적용한다.

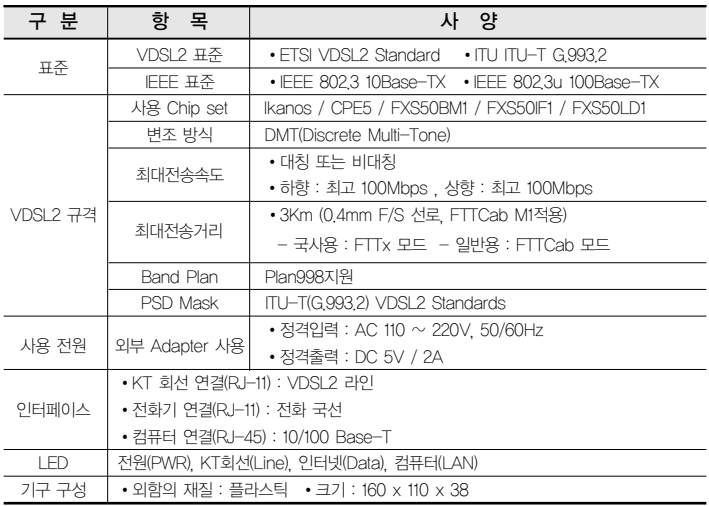

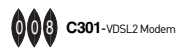

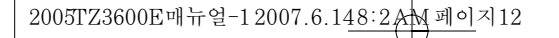

Megapass 

## **제2장** 설치점검 및 내용물 확인

이 장에서는 제품을 설치하기 전에 사용자가 미리 숙지해야 할 사항에 대해서 살펴 봅니다. 설치하기 전에 반드시 이 장의 내용을 읽고, 내용을 항상 염두에 두고 제품을 설치해야 합니다.

VD5

이 장은 다음과 같은 내용들로 구성되어 있습니다.

- 설치 전 주의사항
- 설치 시 주의사항
- 포장 내용물 확인하기
- $P$ C 권고 사양 확인

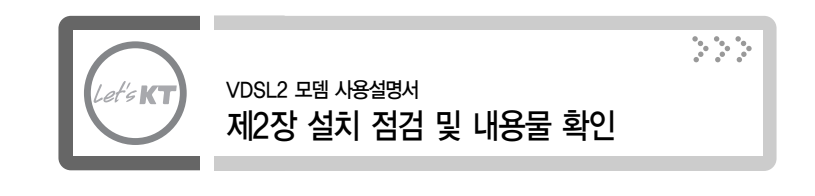

### 설치 전 주의사항

● VDSL 2 외장형 모뎀은 전화 네트워크 서비스가 가능한 지역에 설치해야 합니다. 기존에 전화를 사용하고 있는 가입자의 경우에는 그 회선을 그대로 사용할 수 있으며, 사용하는 전화회선이 없는 경우에는 전화를 설치할 때와 같이 관할 전화국에 신청하여 전화회선을 신규로 설치해야 합니다.

● 전화 네트워크 서비스가 VDSL2 모뎀 연결을 지원해야 합니다.

전화 네트워크 서비스가 VDSL2 어플리케이션을 모든 가입자에게 제공하지는 않습니다. 관할 전화국이 이러한 서비스를 제공하는지 사전에 문의하여 전화국에 VDSL2 가입 신 청을 하십시오. 그러나, VDSL2 Service제공지역 내에 있어도 설비, 회선 등의 상태에 따라 본 제품을 사용할 수 없는 경우가 있습니다.

● C301 VDSL2 외장형 모뎀의 전송속도는 전화국 장치와 가입자측 모뎀 사이의 전송거리와 선로의 특성에 따라 차이가 있습니다.

전화국사와 VDSL2 Service 가입자 댁간의 거리나 설비 상태, 타 회선으로부터의 영 향, 고객 댁내에 접속되어 있는 통신 설비의 영향에 따라 최대통신속도가 나오지 않 거나 통신속도가 변동하거나 또는 통신을 이용할 수 없는 상태가 되는 경우가 있을 수 있습니다.

● 컴퓨터 사양 확인

C301 모뎀을 PC에 연결하여 사용하기 위해서는 먼저 PC에 LAN카드(10Base-T 혹은 10/100Base-T)가 설치되어 있어야 합니다. 랜 카드를 설치하고 구성하는 방법은 랜 카드와 함께 제공된 사용설명서를 참고하시거나, 구입처에 문의 하시기 바랍니다.

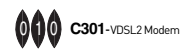

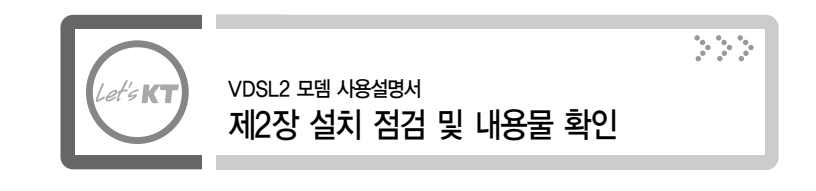

### 설치 시 주의사항

C301 모뎀을 설치하거나 사용할 때에는 반드시 다음과 같은 사항들을 점검하여 예기치 못한 위험이나 손해를 사전에 방지하십시오.

- 본 제품을 직사광선이 닿는 장소, 냉온방기 근처의 현저하게 온도, 습도가 높은 장소 및 이슬이 맺히는 장소, 먼지가 많은 장소에 설치하지 마십시오. 화재, 감전, 고장의 원인이 됩니다.
- 청결하고 습기가 없는 통풍이 잘되는 곳에 설치 하십시오. 전자제품은 동작하는 중에 열이 발생하게 됩니다. 제품이 설치된 장소가 공기순환이 적절하게 되지 않으면 발생한 열로 인해 제품이 정상적으로 동작하지 않을 수 있습니다. 또한 과열로 인하여 제품이 변형되거나 화재가 발생 할 수 있습니다.
- 흔들리거나 불안정한 장소에 설치하지 마십시오. 제품이 파손되거나 오동작 할 수 있습니다.
- 어린아이가 있는 가정에서는 어린이의 손이 닿지 않는 장소에 설치하십시오.
- 자성이 있는 물체로부터 멀리 설치하십시오. 모델의 성능에 영향을 미칠 수 있습니다.
- 본 제품을 라디오, TV 등의 근처에서 사용하지 마십시오. 제품의 성능 저하 및 방해파를 발생시켜 고장이나 수신 장해를 일으킬 가능성이 있습니다.
- 본 제품을 설치 및 사용할 경우 반드시 PC 제조자 및 주변기기 제조자가 표시하는 경고 및 지시 사항에 따라 주십시오.
- 설치장소에 공급되는 전원이 깨끗한지 확인합니다.(정격 전압에서 사용하십시오.) 스파이크나 노이즈가 많은 전원이 공급되는 경우나 과전압으로 인하여 제품이 손상되거나 화재의 위험이 있습니다.

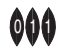

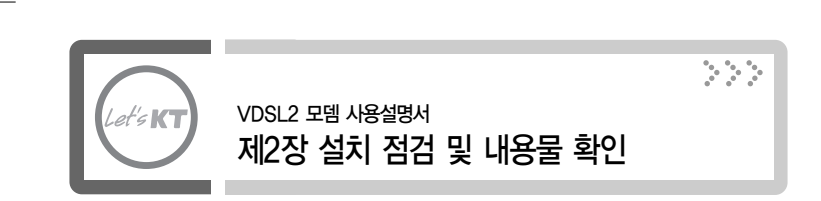

- 설치 장소에 전기적 위험이 발생할 소지가 있는지 확인하도록 합니다. 젖은 바닥이나 접지되지 않은 전원 확장 케이블, 닳아서 내부가 보이는 전원 코드, 안전 접지 시설이 되어 있지 않은 바닥 등이 있는지를 반드시 확인합니다.
- 헉거운 콘센트나 손상된 전원 케이블을 사용하지 마십시오. 감전 및 화재의 위험이 있습니다.
- 전원 플러그의 핀과 접촉 부분에 먼지나 물기가 있으면 잘 닦아 주어야 합니다. 감전 및 화재의 위험이 있습니다.
- 케이블 삽입구에는 부속 케이블을 바르게 접속해 주십시오. 다른 케이블을 접속하거나, 이물질을 삽입하면 화재, 감전, 고장의 원인이 됩니다.
- 전원 플러그를 뺄때는 반드시 콘넥터의 플라스틱 커버 부분을 잡고 빼 주셔야 합니다. 케이블의 단선, 파괴, 고장의 원인이 됩니다.
- RJ-11 모듈라 코드, RJ-45 케이블, DC 어댑터 전원 코드, 플러그, 콘센트가 파손 또는 손상이 되었을 경우 사용하지 마십시오. 손상, 가공, 무리한 굴곡, 잡아당기거나, 꼬이거나 무거운 것을 올려 놓지 말고, 접히지 않게 해야 합니다. 감전, 쇼트, 화재의 위험이 있습니다.
- 안전을 위하여 반드시 접지해 주세요. 고장 및 누전의 경우에 감전의 위험이 있습니다.
- 본 제품을 물이 닿는 장소에서 사용하거나, 물에 젖지 않도록 하십시오.. 누전에 의해 감전, 발화 가능성이 있습니다.
- 본 제품을 젖은 손으로 취급하지 마십시오. 감전, 화재, 고장의 원인이 됩니다.

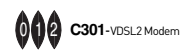

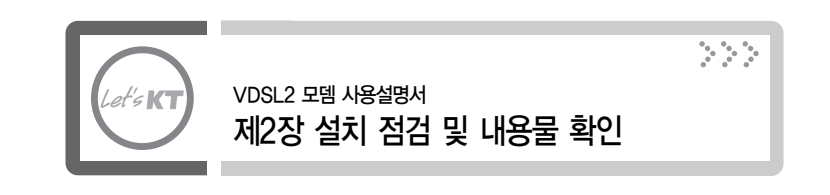

- 본 제품을 떨어뜨리거나 강한 충격을 주지 마십시오. 고장에 의한 화재, 감전의 원인이 됩니다.
- 본 제품을 손질할 경우에는 휘발성 유기 용제나 약품, 화학 천을 사용하지 마십시오.

변형 및 변색될 경우가 있습니다.

- 본 제품 위에 무거운 물건을 올려놓지 마십시오. 변형, 파손의 우려가 있습니다.
- 낙뢰가 발생한 경우 연기가 나거나, 악취 또는 소음이 나는 경우에는 즉시 사용을 중지하고 본 제품에서 전원 Plug, RJ-11 라인 코드, 랜 케이블을 빼주세요. 그대로 사용할 경우 화재, 감전, 고장의 원인이 됩니다.
- 천둥 번개가 발생한 경우 전화선 등 누출된 단자를 만지지 마십시오. 감전 및 화재의 위험이 있습니다.
- 본 제품의 내부에 금속판이나 기타 이물질을 삽입하지 마십시오. 화재, 감전, 고장의 원인이 됩니다.
- 사용자가 직접 제품의 덮개를 제거 혹은 부착하거나 제품을 분해하고 조립 하지 마십시오. 특히 전원이 켜진 상태에서 이런 작업을 하면 위험합니다. 화재, 감전, 고장의 원인이 되며, 또한 무상 보증 대상에서 제외됩니다.

참고

폐사는 제품 고장에 관하여 일정 조건 하에서 수리를 보증합니다. 하지만 사용하시는 PC의 고장이나 손상, 데이터 손실 및 파괴 또는 취급 부주의로 인하여 발생된 본 제품의 고장 및 손상의 경우에는 폐사의 보증 대상에 포 함되지 않습니다.

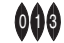

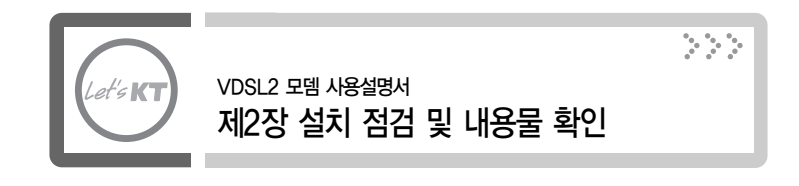

### 포장 내용물 확인하기

● C301 모뎀을 구입한 후 포장을 풀어 아래 내용물이 모두 들어 있는지 확인 합니다.

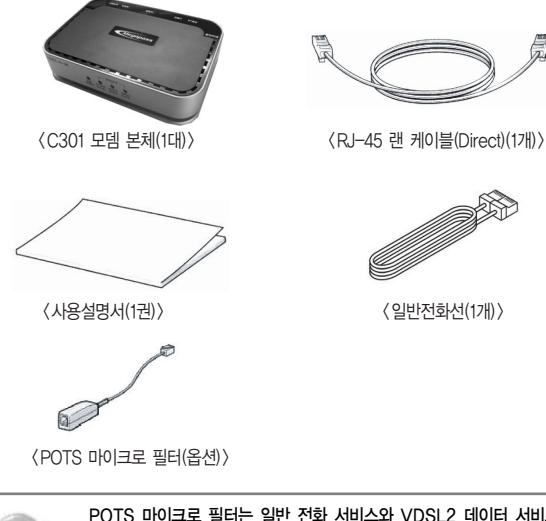

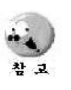

POTS 마이크로 필터는 일반 전화 서비스와 VDSL2 데이터 서비스를 동시에 받기 위해 필요합니다. 여러 대의 전화기를 사용하려면 전화기 수량 만큼 POTS 마이크로 필터를 준비해야 합니다. POTS 마이크로 필터는 한국통신(국번 없이 100)에 문의하시기 바랍니다. 전화기를 직접 모뎀에 연결하는 경우에는 마이크로 필터를 사용하지 않고 설치할 수 있습니다.

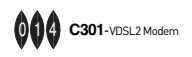

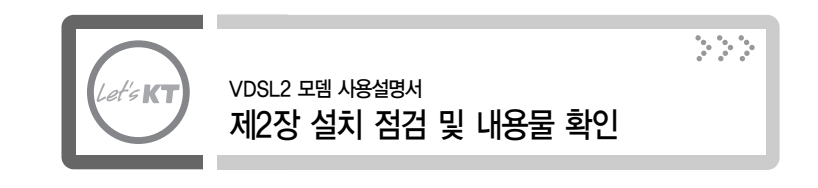

### 사용자 PC 권고 사양 확인

- 마이크로소프트사의 윈도우 95 이상(Windows NT4.0 의 경우 SP3.0 이상)
- Pentium 133 MHz 이상
- 최소 32Mbyte 메모리 이상
- 20Mbyte 의 디스크 여유 용량
- 8 배속 이상의 CD-ROM

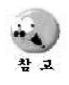

C301 VDSL2 외장형 모뎀은 일반 내장형 모뎀과는 달리 컴퓨터의 처리 능력을 사용하지 않으며, 컴퓨터의 성능과는 독립적으로 항상 성능이 일정합니다. 그러나 컴퓨터의 성능에 따라 사용자께서 인터넷을 사용하 시면서 느끼시는 접속 속도, 화면의 표시 속도는 많이 달라 집니다. 가능한 한 좋은 성능의 PC를 사용하세요.

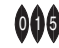

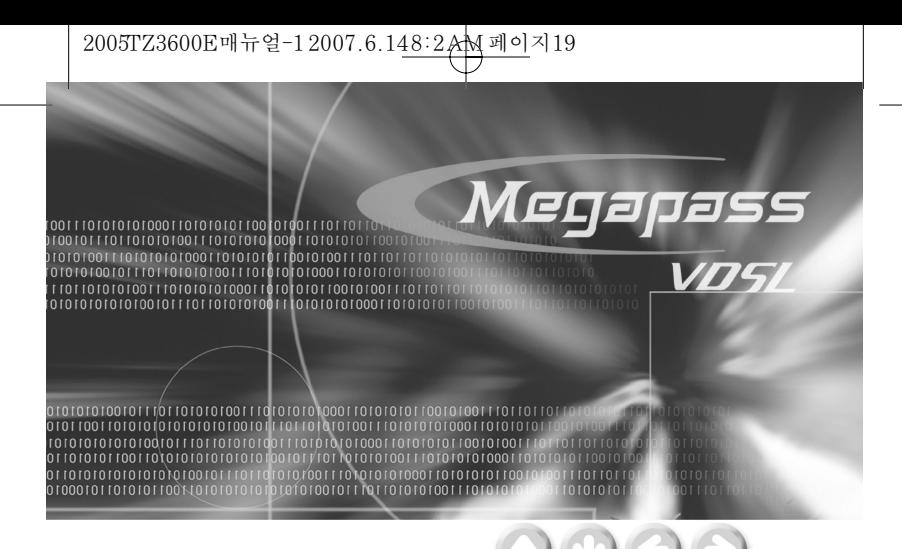

## **제3장** C301 모뎀 설치하기

이 장에서는 C301 VDSL2 외장형 모뎀을 설치할 수 있는 환경을 소개하고 실제로 제품을 설치하고 네트웍에 연결하는 방법을 설명합니다.

이 장은 아래와 같은 내용으로 구성되어 있습니다.

- 석치 환경
- C301 모뎀 설치하기

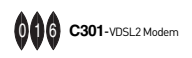

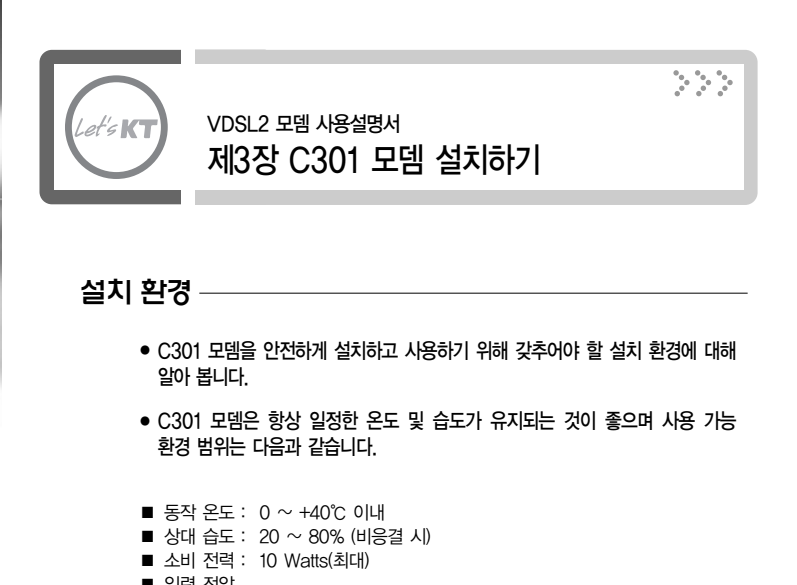

■ 입력 전압 Adapter : AC 110  $\sim$  220V C301 : 5V, 2A

■ 주 파 수: 60Hz

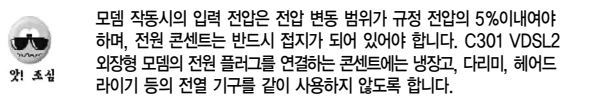

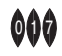

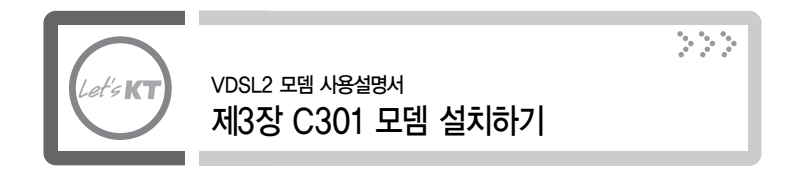

### C301 모뎀 설치하기

C301 모뎀을이용하여 네트웍을구성하는방법에대해알아봅니다.

네트웍을 구성하는 순서는 다음과 같습니다.

- 1. 랜 카드 설치
- 2. 컴퓨터(LAN) 연결하기
- 3. 전원 연결하기
- 4. VDSL2 라인 연결하기
- 5. 전화기와 모뎀 연결하기
- 6. 연결 상태 확인하기

#### 다음에는 단계별로 자세한 설명을 합니다.

- 1. 컴퓨터에 랜 카드를 설치 후 PC를 재부팅 합니다.
- 2. 컴퓨터(LAN) 연결하기 RJ-45 랜 케이블의 한 쪽을 C301 모뎀의 컴퓨터(LAN)포트에 꽂고 다른 쪽 콘넥터를 컴퓨터에 장착되어 있는 랜 카드에 연결합니다.

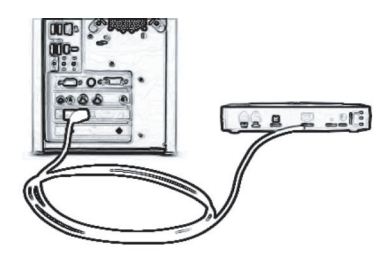

그림 3-1 PC 연결하기

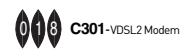

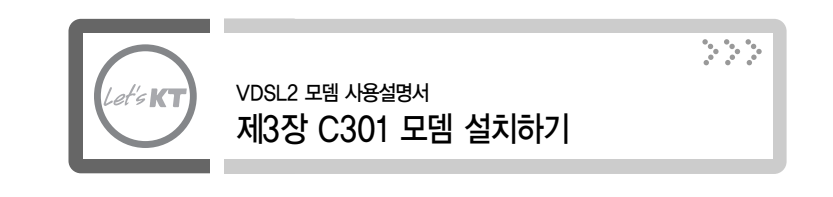

3. 전원 연결하기

전원 어댑터를 C301 모뎀의 어댑터잭 포트(DC5V2A)에 연결하고, 전원 케이블을 콘센트에 꽂습니다.

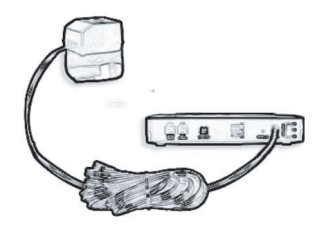

그림 3-2 전원 어댑터 연결하기

- 4. VDSL2 라인(전화선)을 모뎀의 KT회선(Line) 포트(RJ-11)에 꽂아줍니다.
- 5. 첨부된 일반 전화선을 사용하여 전화기와 모뎀의 전화(Phone) 포트(RJ-11)에 꽂아 줍니다.

이제C301 모뎀의설치작업이완료되었습니다. 모뎀의전원스위치를 켜줍니다.

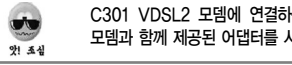

C301 VDSL2 모뎀에 연결하는 전원 어댑터는 반드시 C301 VDSL2 모뎀과 함께 제공된 어댑터를 사용해야 합니다.

6. 연결 상태 확인하기 C301 모뎀의 각 포트에 케이블이 제대로 연결되었는지 다음과 같은 방법

으로 확인할 수 있습니다.

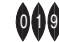

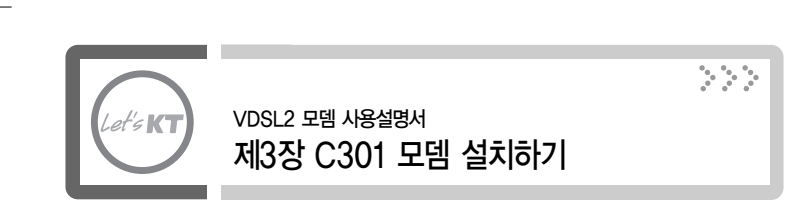

- VDSL2 KT회선(Line) 연결 상태 확인 C301 모뎀에 전원이 공급된 후, KT회선(Line) LED에 초록색이 켜지면 VDSL2 Line이 정상적으로 연결된 것입니다.
- 컴퓨터 연결 상태 확인 컴퓨터에 장착된 랜 카드의 LINK LED와 C301 모뎀의 컴퓨터(LAN) LED에 초록색이 켜지면 컴퓨터와 C301 모뎀이 정상적으로 연결된 것입니다.
- 전화기 연결 상태 확인 전화 수화기를 들었을 때 정상적인 신호음이 들리고, 전화 통화 시 혼선이 없고 통화 상태가 깨끗하면 정상적으로 연결 된 것입니다.

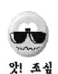

하나의 전화 라인으로 VDSL2 모뎀과 전화를 동시 사용하시는 경우 전화 통화 음질이 나빠지고 VDSL2 모뎀에 통신장애가 발생할 수 있습니다. 이때는 전화기를 제공된 POTS 마이크로 필터를 거쳐서 국선에 연결해야 합니다. 여러 대의 전화기를 사용하신다면 각 전화기 마다 POTS 마이크로 필터를 통해서 국선에 연결하여야 합니다. 단, 모뎀에 직접 연결하는 전화기의 경우에는 마이크로 필터를 사용하지 않고 연결해도 됩니다.

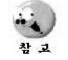

C301 VDSL2 외장형 모뎀의 전원이 차단되어도 전화를 사용 할 수 있습니다.

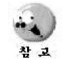

낙뢰 우발 지역에서 본 제품을 사용하시는 경우에는 본 제품을 필히 접지를 시키셔야 합니다.

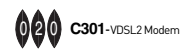

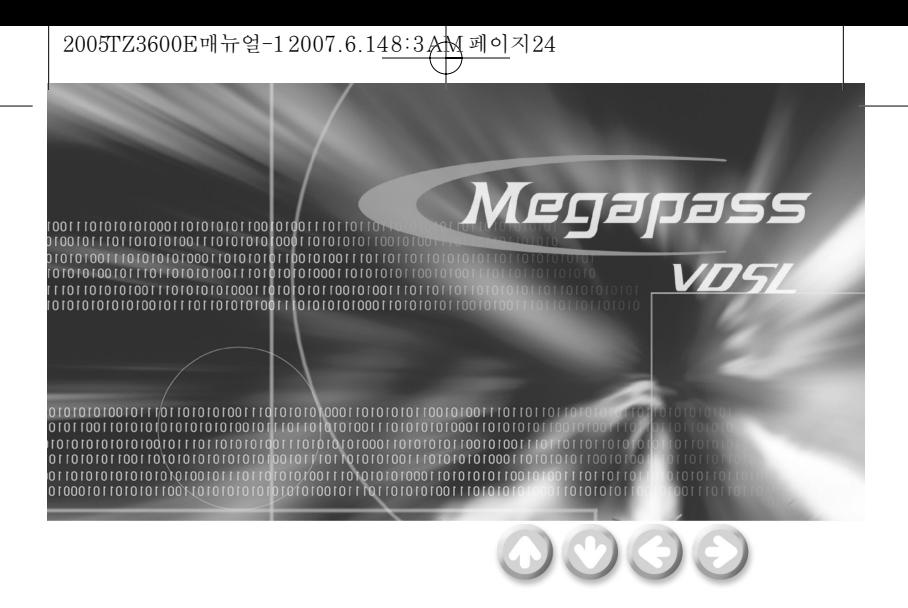

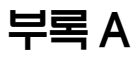

문제해결하기

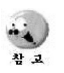

사용 도중 불편하신 점이나 궁금하신 점이 있으시면 메가패스(www.megapass.net) 홈페이지 혹은 ㈜유비쿼스 (www.ubiquoss.com) 홈페이지를 방문하여 주십시오. VDSL2 모뎀 사용과 인터넷 이용에 유익한 많은 정보와 자료들이 있습니다.

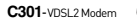

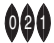

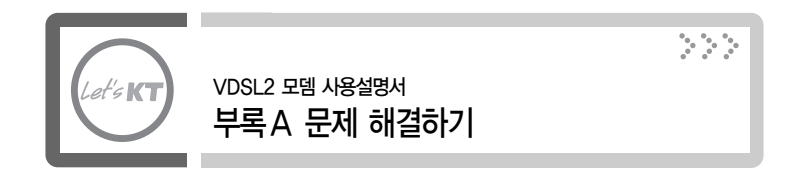

#### ● 랜 카드와 외장형 모뎀의 Ethernet 연결이 작동 되지 않는 경우

#### 원 인

- 1. 가입자 컴퓨터가 꺼져있는 경우
- 2. 랜 케이블에 이상이 있을 경우나 Direct 케이블이 아닌 경우
- 3. 랜 케이블의 RJ45 플러그가 이상이 있는 경우
- 4. RJ45 포트가 이상이 있는 경우
- 5. 외장형 모뎀이 불량인 경우

#### 해결방법

- 1. 가입자 컴퓨터를 켜줍니다.
- 2. 랜 케이블의 이상유무를 (UTP 케이블의 핀 지정이 맞는지를 파악) 파악하고 UTP 케이블이 Cross 케이블이면 Direct 케이블로 교체합니다.
- 3. 랜 케이블의 RJ45 플러그를 교체하거나, 이것이 불가능 할 경우 랜 케이블을 교체합니다.
- 4. 랜 카드의 RJ45 Port가 이상이 있을 경우 랜 카드를 교체하여 주어야 합니다.
- 5. 외장형 모뎀을 교체해 주어야 합니다.

#### ● 외장형 모뎀 설치 시 모뎀에 전원이 들어 오지 않는 경우

원 인

보통 어댑터 불량이나 다른 부분의 문제일 경우가 많습니다.

#### 해결방법

- 1. 스위치가 켜져 있는지, 전원 코드가 잘 꽂혀있는가, 어댑터 잭이 모뎀에 연결이 잘되어있는가를 먼저 확인합니다.
- 2. 외장형 모뎀의 파워스위치를 켜짐 또는 자동으로 했는지 확인합니다.
- 3. 어댑터를 교체해 봅니다.
- 4. 외장형 모뎀이 불량인 경우엔 모뎀을 교체해야 합니다.

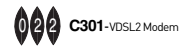

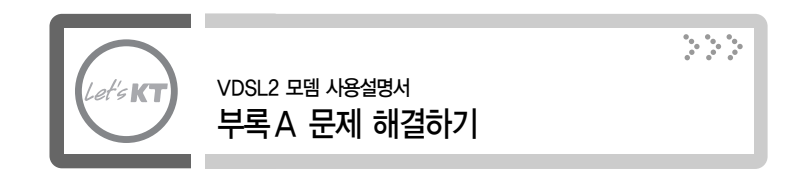

● KT회선(Link) 불량일 경우 (Hand Shaking을 하지 않을 경우)

#### 원 인

- 1. VDSL2 외장형 모뎀과 VDSL2 회선과의 연결상태가 불량인 경우
- 2. 가입자 댁내에서 회선 불량이나 다른 특수한 경우
- 3. 전원확인
	- 한 개의 콘센트에 PC 및 모뎀이외의 가전제품을 같이 사용할 경우 전압 불안정으로 인한 속도저하, Link불량의 경우
- 4. 주변 전원사용 등 확인 : 네온사인, 가로등 유/무, 심야전력 사용 등 - 특정 시간 대에 Link 불량 현상이 나타날 경우 필히 확인
- 5. 부착기기의 사용전압이 틀릴 경우
- 6. VDSL2 외장형 모뎀이 불량인 경우

#### 해결방법

- 1. VDSL2 회선의 RJ-11 플러그를 VDSL2 외장형 모뎀의 KT회선(Line) 포트에 제대로 안착 되어 있는지 확인합니다.
- 2. 모뎀용 전원을 별도로 사용하고 국선과 전원선은 이격시켜 사용토록 정리하여야 한다.
	- ▶ PC접지방법
		- 접지형 멀티 탭을 사용
		- PC본체와 전원콘센트(벽)의 접지단자에 연결
		- PC본체와 수도관등을 연결
- 3. 특정시간대에 발생하는 문제는 주변 영향이 크므로 그 영향을 최소화 해주어야 한다. 선로에 따른 간섭 영향이 가장 크다. 이 문제들은 선로에 관한 영향이 가장 크므로 구내 선로를 랜 케이블로 바꿔 선로 상태를 좋게 하는 등의 방법을 사용한다.
- 4. 우선 동작을 하지 않지만 만약 동작을 해도 time out이 나타날 가능성이 큼.
- 5. 라인 포트 불량이거나 외장형 모뎀의 다른 불량인 경우는 VDSL2 외장형 모뎀을 교체해야 합니다.

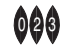

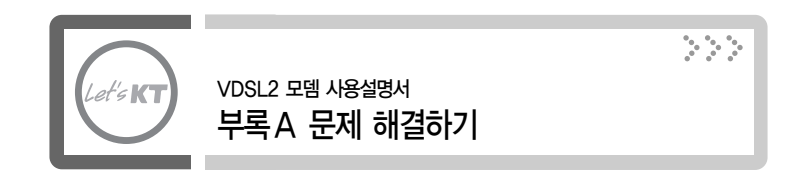

#### ● 처음 회선연결 시나 사용 중에 재 Link 현상 발생하는 경우

#### 원 인

- 1. 구내 배선이 노후하거나 거리가 멀어 회선이 불안해 자주 KT회선(Link)을 잡거나 KT회선(Link)이 잡히지 않는 경우가 있다.
- 2. 900MHz 무선 전화기를 사용하는 경우

#### 해결방법

- 1. 이 경우 물리적인 회선을 교체해야 하지만 주요 원인인 구내 배선의 노후가 문제 이므로 전화국에 연락해 서비스를 신청합니다.
- 2. 900MHz 무선 전화기를 사용하면 신호 중첩에 의해 Link가 끊어지는 현상이 발생 할 수 있다. 이때는 무선 전화기를 떼어내고 일반 전화기로 바꿔야 합니다.

#### ● VDSL2사용 중 KT회선(Link)이 끊어지는 현상 및 속도 지연이 되는 경우

#### 원 인

- 1. 모뎀만 사용 시는 이상이 없으나 전화 사용 시 인터넷이 끊어짐
- 2. CATV선 근접사용으로 인해 속도가 지연되는 경우
- 3. 네트워크 환경설정 오류 4. 접지불량으로 인한 경우

#### 해결방법

- 1. PC옆 900MHz 무선 전화기를 사용하는 경우 모뎀 PHONE 포트에 전화를 직접 연결하여 사용해 주파수 간섭에 의한 심한 잡음 발생으로 인해 링크가 끊어지는 현상입니다.
- 2. 전화선과 CATV케이블이 PC까지 같이 들어온 상태에 발생할 수 있는 경우입니다. 간섭이 발생해 속도 지연 현상이 발생할 수 있습니다. CATV선을 전화선과 떨어트려 설치해야 합니다.
- 3. PC 환경설정 확인해 보아야 합니다. 네트워크환경 삭제 확인 및 레지스트리에서 잔류항목 삭제 후 재 인스톨 해주어야 합니다. 또 다른 경우는 가입자 PC에는 LAN카드를 2개 이용하여 1개는 VDSL2용으로 나머지 1개는 인포샵용 서버에 연결하여 자료를 올리는 용도로 사용했으나 사용하지는 않는 상태의 랜 카드가 있는 경우입니다. 이런 경우엔 사용하지 않는 랜 카드를 삭제해야 합니다.
- 4. 가입자는 접속은 정상이나 간헐적으로 끊어지는 현상이 발생하는 경우에 또 다른 경우는 PC자체에서 높은 전압이 흐름으로써 VDSL2에 영향을 주어 안정적인 접속 불가능한 경우입니다. 이때는 접지를 해 줌 으로서 해결할 수 있습니다. 이런 경우는 Link 불량의 경우일 수도 있습니다.

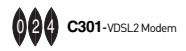

## 제품보증서

(주)유비쿼스 제품을 구입해 주셔서 대단히 감사합니다. 본 제품의 품질보증기간은 제품 구입 일로부터 산정되므로 반드시 구입 일자를 기재 받 으시어 충분한 서비스를 받으시기 바랍니다.

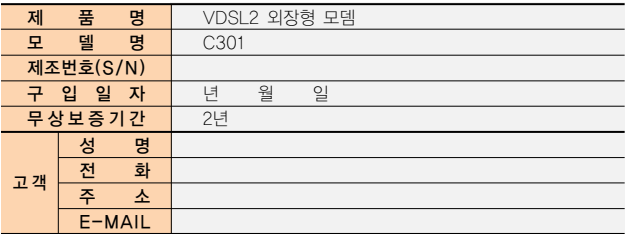

#### ♠ 보증내용

- 1. 본 제품은 엄격한 품질관리 및 검사과정을 거쳐서 만들어진 제품입니다.
- 2. 본 제품은 이상발생시 구입 후 2년간 A/S를 받을 수 있습니다. (단, 보증 기간 내라도 유상 서비스 조건에 해당하는 경우 서비스 요금을 받고 수리해 드립니다.)
- 3. 본 보증서는 국내에서만 유효합니다.
- 4. 본 제품의 수리를 요할 때는 보증서를 꼭 제시해 주시기 바랍니다.

#### ♠ 유상서비스

본 제품은 보증기간 내라도 아래 유상 서비스에 해당하는 경우는 서비스 요금 (수리비 + 부품비 + 출장비)을 청구합니다.

- 1.고객의 취급부주의로 인한 고장 발생시
- 2. 천재지변(화재, 염해, 수해, 낙뢰, 지진, 기타 천재지변으로 정한 기준)
- 3. 설치 후 이동 시 낙하 등에 의한 고장이나 손상
- 4. 사용자 임의로 제품내부를 개조하여 발생한 고장
- 5. 당사의 A/S요원이 아닌 사람이 제품을 수리해서 고장 발생시
- 6. 사용전원의 이상으로 인한 고장 발생시

제조사 : ㈜유비쿼스 주 소 : 경기도 성남시 중원구 상대원동 5442-1 크란츠테크노타워 302호 고객지원: 1577-9550 홈페이지 : www.ubiquoss.com